### **SISTEMAS ELECTRÓNICOS Y AUTOMÁTICOS PRACTICAS DE MICROCONTROLADORES PIC**

**PRÁCTICA 10:** 

# *INTERRUPCIONES (II)*

• *Ejercicios y ejemplos de la interrupción por desbordamiento del TIMER0.*

### **1. Interrupción por desbordamiento del TIMER0**

Para autorizar la interrupción por desbordamiento del TMR0 los bits T0IE y GIE del registro INTCON deben posicionarse a "1". En estas condiciones cuando el temporizador TMR0 se desborda, al pasar de b'11111111' (FFh) a b'00000000' (00h), activa el flag T0IF del registro INTCON produciendo una interrupción.

En la práctica 5 vimos que para calcular los tiempos a controlar con el sistema Timer0 se utiliza la siguiente fórmula:

#### *Temporización=TCM · Prescaler · (256-Carga TMR0)*

donde

- •*Temporización* es el tiempo deseado.
- •*<sup>T</sup>CM* es el período de un ciclo máquina. Para 4 MHZ, TCM=1μs.
- •*Prescaler* es el rango de divisor de frecuencia elegido.
- •*(256-Carga TMR0)* es el número total de impulsos a contar por el TMR0 antes de desbordarse en la cuenta ascendente.

A continuación se expone el código de un programa ejemplo (*Int\_T0I\_01.asm*), donde se explica una forma sencilla de generar ondas cuadradas, que en caso de conectar un altavoz al pin RB3 produciría un pitido.

Para una reloj de 4 MHz, la onda cuadrada producida tiene una frecuencia de 10kHz (cada semiperiodo dura 50 microsegundos). Estos tiempos de temporización se logran mediante la interrupción por desbordamiento del TIMER 0.

#### **EJERCICIO 1:**

- **a)** Crea un proyecto en MPLAB y simula el funcionamiento del programa **Int\_T0I\_01.asm.**
- *b)* Utilizando la herramienta *StopWatch* del *Debugger*, mide la duración de los semiperiodos de la onda cuadrada para el nivel alto y el nivel bajo.

```
.
       \cdotDel libro "MICROCONTROLADOR PIC16F84. DESARROLLO DE PROYECTOS"
\cdotE. Palacios, F. Remiro y L. López.
\cdotEditorial Ra-Ma. www.ra-ma.es
\cdot\cdot\ddot{ }; Por la línea 3 del puerto B se genera una onda cuadrada de 10 kHz, cada semiperiodo dura
; 50 µs. Los tiempos de temporización se lograrán mediante la interrupción por desbordamiento
; del Timer 0. A la línea de salida se puede conectar un altavoz que producirá un pitido.
_CONFIG __CP_OFF & _WDT_OFF & _PWRTE_ON & _XT_OSC
       LIST
               P=16F84AINCLUDE <P16F84A.INC>
      CBLOCK 0x0C
      {\tt ENDC}TMR0 Carga50us EQU
                    -4.50#DEFINE
             Salida PORTB, 3
ORG
             \mathbf 0goto
             Inicio
                                  ; Vector de interrupción.
      ORG
             \overline{4}Timer0 Interrupcion
      goto
Inicio
                                  ; Acceso al Banco 1.
      bsfSTATUS, RPO
             .<br>Salida
                                 .<br>; Línea configurada como salida.
      bcf
             b'00001000'movlwmovwf
             OPTION REG
                                 ; Sin prescaler para TMRO (se asigna al Watchdog).
      bcf; acceso al Banco 0.
             STATUS, RPO
                                  ; Carga el TMRO.
      {\tt movlw}TMRO_Carga50us
      {\tt movwf}TMR0
      m \sim 1w
             b<sup>110100000</sup>
      movwf
            INTCON
                                 ; Autoriza interrupción TOI y la general (GIE).
Principal
                                         ; No puede pasar a modo de bajo consumo
                                  ; porque detendría el Timer 0.
      goto
             Ŝ.
; Como el PIC trabaja a una frecuencia de 4 MHz el TMRO evoluciona cada microsegundo. Para
conseguir un retardo de 50 us con un prescaler de 1 el TMRO tiene que contar 50 impulsos.<br>; Efectivamente: 1 us x 50 x 1 = 50 us.
Timer0_Interrupcion
      mov1wTMRO_Carga50us
                                  ; Recarga el timer TMRO.
      movwf
             TMRO
             Salida
                                  : Testea el anterior estado de la salida.
      btfsc
             EstabaAlto
      goto
EstabaBajo
      bsfSalida
                                  ; Estaba bajo y lo pasa a alto.
      goto
            FinInterrupcion
EstabaAlto
      bcf
             Salida
                                  : Estaba alto y lo pasa a bajo.
\texttt{FinInterruption}; Repone flag del TMRO.
             INTCON, TOIF
      bcf
      retfie
```
; Comprobando con el simulador del MPLAB se obtienen unos tiempos para la onda cuadrada de .<br>; 56 us para el nivel alto y de 55 us para el bajo.

**END** 

# **2. TEMPORIZACIONES EXACTAS**

En caso de requerir temporizaciones exactas, hay que tener en cuenta el tiempo de ejecución de las instrucciones y de los saltos. El valor de carga del TMR0 será algo menor y habrá que hacer un ajuste fino con instrucciones *nop*.

Esto normalmente se realiza experimentalmente utilizando el simulador MPLAB y el reloj de la ventana *(StopWatch) del Debugger.*

El programa ejemplo *Int\_T0I\_02.asm* genera una señal cuadrada de 10kHz, pero en esta ocasión calculada con exactitud.

#### **EJERCICIO 2:**

- a) Crea un proyecto en MPLAB y simula el funcionamiento del programa **Int\_T0I\_02.asm.**
- *b)* Utilizando la herramienta *StopWatch* del *Debugger*, mide la duración de los semiperiodos de la onda cuadrada para el nivel alto y el nivel bajo.

```
\cdot\cdotDel libro "MICROCONTROLADOR PIC16F84. DESARROLLO DE PROYECTOS"
\cdotE. Palacios, F. Remiro y L. López.
\cdotEditorial Ra-Ma. www.ra-ma.es
\cdot\cdot. .
; Por la línea 3 del puerto B se genera una onda cuadrada de 10 kHz. Cada semiperiodo dura
; 50 µs exactos. Los tiempos de temporización se lograrán mediante la interrupción del
; Timer 0. A la línea de salida se puede conectar un altavoz que producirá un pitido.
; El cálculo de la carga del TMRO se realiza teniendo en cuenta los tiempos que tardan en
; ejecutarse las instrucciones y saltos para conseguir tiempos exactos. Para calcular el valor
; de carga del TMRO se ayuda del simulador del MPLAB y de la ventana de reloj Stopwatch.
_CONFIG _CP_OFF & _WDT_OFF & _PWRTE_ON & _XT_OSC<br>LIST    P=16F84A
       LIST
       INCLUDE <P16F84A.INC>
       CRLOCK 0x0CENDC
TMRO_Carga50us EQU -d'43'<br>#DEFINE Salida PORTB,3
                                   ; Obtenido experimentalmente con ayuda del
                                   ; simulador del MPLAB.
ORG
              \Omegagoto
              Inicio
       ORG
              \overline{4}; Vector de interrupción.
       goto
             Timer0 Interrupcion
Inicio
       bsfSTATUS, RPO
                                   ; Acceso al Banco 1.
                                   .<br>; Esta línea se configura como salida.
       bcfSalida
       nci sailua<br>movlw b'00001000'
       movwf OPTION REG
                                   ; Sin prescaler para TMRO (se asigna al Watchdog).
       bcf
              STATUS.RPO
                                   ; Acceso al Banco 0.
                                   .<br>; Carga el TMRO.
       mov1wTMRO Carga50us
       movwf
              TMR0
             -----<br>b'10100000'
       {\tt movlw}movwf INTCON
                                   ; Autoriza interrupción TOI y la general (GIE).
Principal
                                           ; No puede pasar a modo de bajo consumo
                                   ; porque detendría el Timer 0.
       goto
              s.
; Como el PIC trabaja a una frecuencia de 4 MHz el TMRO evoluciona cada microsegundo. Para
: conseguir un retardo de 50 microsegundos con un prescaler de 1 el TMR0 tiene que contar<br>; 43 impulsos. Efectivamente: 1µs x 1 x 43 + tiempo de los saltos y otros = 50 µs.
; Las instrucciones "nop" se ponen para ajustar el tiempo a 50 µs exacto y lograr una onda
; cuadrada perfecta. El simulador del MPLAB comprueba unos tiempos para la onda cuadrada de
; 10 kHz exactos de 50 µs para el nivel alto y otros 50 µs para el bajo.
Timer0 Interrupcion
       nop
       mov1wTMR0_Carga50us
       movwf
              TMRO
                                    ; Recarga el TMRO.
       h+fec
              Salida
                                    ; Testea el anterior estado de la salida.
              EstabaAlto
       goto
EstabaBajo
       nop
       bsESalida
                                   ; Estaba bajo y lo pasa a alto.
       goto
             FinInterrupcion
EstabaAlto
       _{\rm bcf}Salida
                                   : Estaba alto y lo pasa a bajo.
FinInterrupcion
             INTCON, TOIF
                                   ; Repone flag del TMRO.
       bcf
       retfie
                                    ; Retorno de interrupción
       END
       \cdotDel libro "MICROCONTROLADOR PIC16F84. DESARROLLO DE PROYECTOS"
\cdotE. Palacios, F. Remiro y L. López.
\cdot\cdot\cdot
```
# **3. TEMPORIZACIONES LARGAS**

Con la máxima división de frecuencia posible (prescaler=256) la temporización máxima que se puede conseguir para un circuito con cristal de cuarzo de 4MHz es para una (Carga TMR0=0) igual a:

#### *Temporización=TCM · Prescaler · (256-Carga TMR0) Temporización = 1 · 256 · (256 - 0) = 65536 microsegundos = 65 ms*

Para lograr temporizaciones de tiempo mayores hay que utilizar un registro auxiliar de la forma que se explica en el programa ejemplo *Int\_T0I\_03.asm*

### **EJERCICIO 3:**

a) En el ejemplo **Int\_T0I\_03.ASM** un led conectado al bit 1 de PORTB (RB1, configurado como salida) se enciende durante 500ms y se apaga durante otros 500ms. Para conseguir la temporización de 500 ms, se repite 10 veces un lazo de 50 ms.

Modifica el programa **Int\_T0I\_03.ASM** para que funcione sobre la tarjeta EasyPIC con el microcontrolador PIC16F877A y que la intermitencia del LED sea de 500ms. Recuerda que en la tarjeta EasyPIC, el oscilador tiene una fecuencia de 8MHz, por lo tanto la interrupción del Timer0 ocurrirá cada 25 ms.

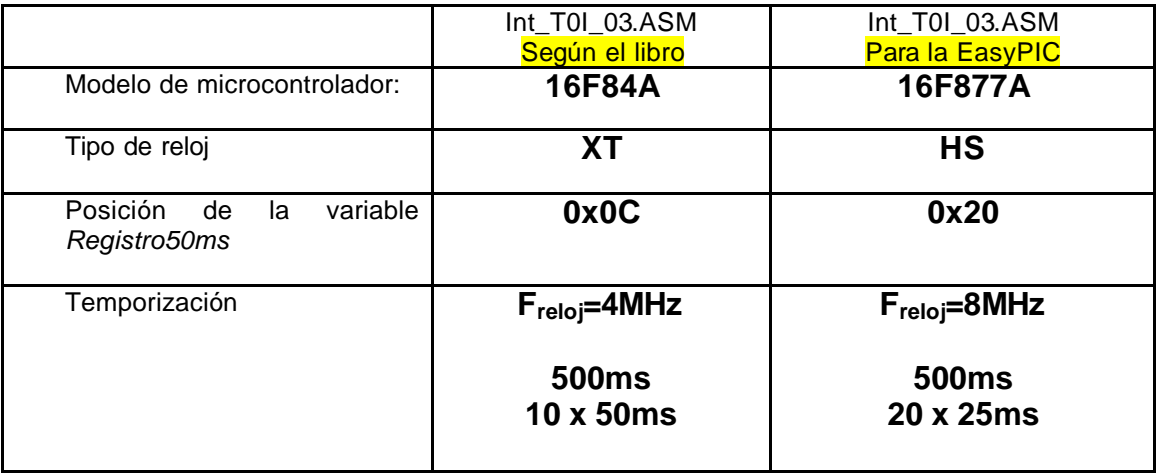

Cambios a realizar en el código:

b) Comprueba el funcionamiento de tu programa en la tarjeta EasyPIC.

### **EJERCICIO 4:**

a) En el ejemplo **Int\_T0I\_04.ASM** un led conectado al bit 1 de PORTB (RB1, configurado como salida) se enciende durante 800ms y se apaga durante otros 500ms.

Modifica el programa **Int\_T0I\_04.ASM** para que funcione sobre la tarjeta EasyPIC con el microcontrolador PIC16F877A. Ten en cuenta los cambios a realizar que se detallan en la tabla del ejercicio 3.

b) Comprueba el funcionamiento de tu programa en la tarjeta EasyPIC.

### **EJERCICIO 5:**

a) En el ejemplo **Int\_T0I\_05.ASM** se visualiza constantemente en el módulo LCD un mensaje largo que desplaza por la pantalla. Al mismo tiempo, un led conectado al bit 1 de PORTB (RB1, configurado como salida) se enciende durante 500ms y se apaga durante otros 500ms.

Modifica el programa **Int\_T0I\_05.ASM** para que funcione sobre la tarjeta EasyPIC con el microcontrolador PIC16F877A. Ten en cuenta los cambios a realizar que se detallan en la tabla del ejercicio 3.

b) Comprueba el funcionamiento de tu programa en la tarjeta EasyPIC.

### **EJERCICIO 6:**

**a) Int\_Reloj\_01.ASM** es un programa para un reloj digital en tiempo real sin puesta en hora. Se visualiza en el formato: "08:47:39". Las temporizaciones necesarias del reloj se logran mediante el Timer0, que produce una interrupción cada 50 ms.

Modifica el programa **Int\_ Reloj\_01.ASM** para que funcione sobre la tarjeta EasyPIC con el microcontrolador PIC16F877A. Introduce sólo los cambios relativos al *Modelo de microcontrolador, Tipo de reloj y Posición de las variables.*

**b)** Comprueba el funcionamiento de tu programa en la tarjeta EasyPIC. El reloj funcionará más rápido (1 segundo de la pantalla equivale a 0.5 segundo reales) puesto que en la tarjeta EasyPIC el oscilador tiene una frecuencia de 8MHz.